SOFTWARE | HARDWARE | SERVICE

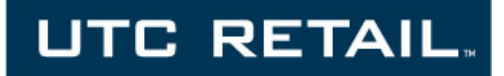

# **4100 POS System**

**4100 Installation Guide**

Thank you for selecting UTC RETAIL's innovative Model 4100 Point of Sale solution!

This Installation Guide will help you efficiently install the 4100 POS. The document is intended for use by technical experts who assemble POS systems.

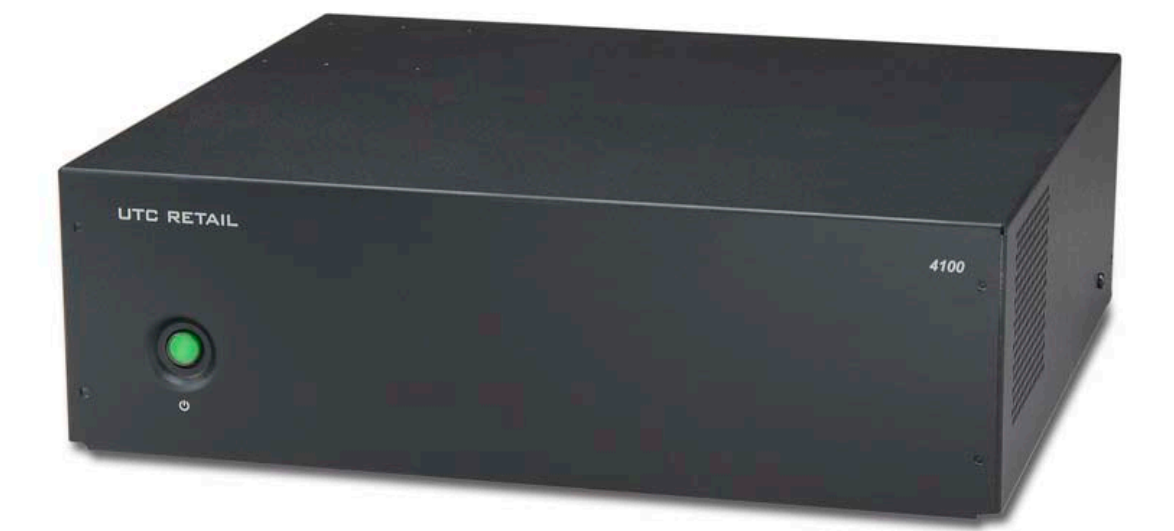

# <span id="page-1-0"></span>**4100 POS System Installation Guide**

All rights reserved. No part of this document may be reproduced, stored in a retrieval system, or transmitted in any form or by any means, electronic or mechanical, including photocopying, recording, or otherwise, without the prior written permission of UTC RETAIL.

This Installation Guide was prepared by UTC RETAIL for use by Qualified Service Personnel only. All attempts have been made to ensure that the information presented in this manual is correct. No liability, expressed or implied, will be assumed by UTC, its dealers, or affiliates, for damage resulting from the use of this information.

If a unit needs to be shipped to UTC RETAIL for repairs, please return it in the original packaging material and shipping container. If you purchased the 4100 POS System through a dealer, and the dealer is unable to answer your questions, please call UTC RETAIL Technical Support at 1.800.349.0546.

This equipment has been tested and found to comply with the limits for a Class "A" digital device, pursuant to Part 15 of the FCC Rules. These limits are designed to provide reasonable protection against harmful interference when the equipment is operated in a commercial environment. This equipment generates, uses, and can radiate radio frequency energy and, if not installed and used in accordance with the instruction manual, may cause harmful interference to radio communications. Operation of this equipment in a residential area is likely to cause harmful interference, in which case the user will be required to correct the interference at his/her own expense.

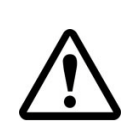

#### **WARNING: CMOS Battery Damage**

**Replace your system's CMOS RAM battery only with identical CR-2032 3V Lithium-Ion coin cell (or equivalent) battery type to avoid risk of personal injury or physical damage to your equipment. Always dispose of used batteries according to the manufacturer's instructions, or as required by the local ordinance (where applicable). The damage due to not following this warning will void your motherboard's manufacture warrantee.**

**All access to internal components is restricted to Authorized Service personnel only.**

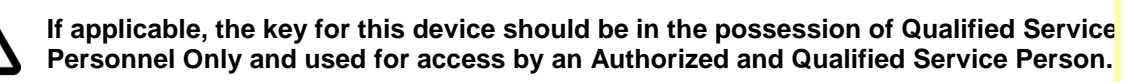

# <span id="page-2-0"></span>**Table of Contents**

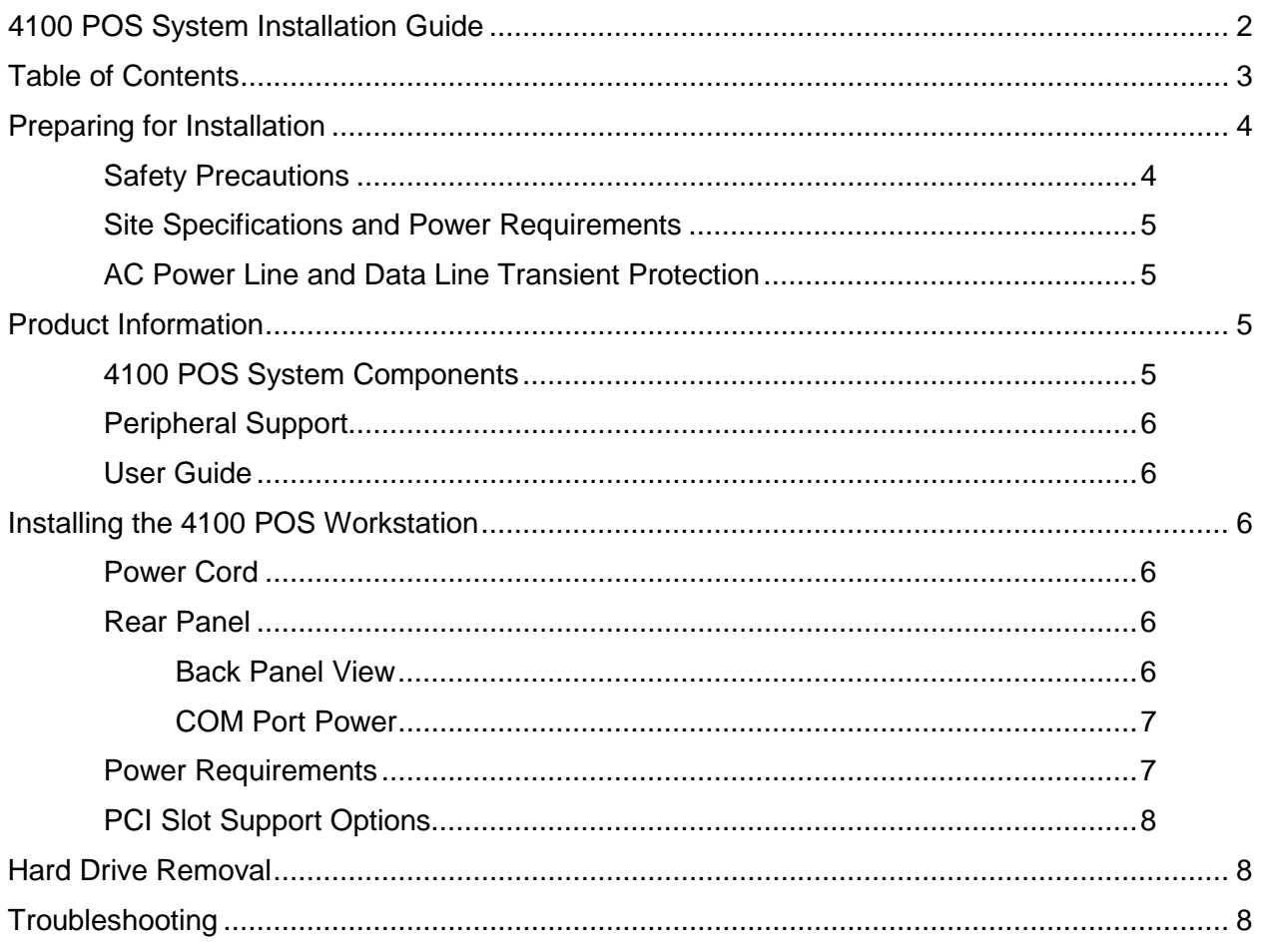

# <span id="page-3-0"></span>**Preparing for Installation**

## <span id="page-3-1"></span>*Safety Precautions*

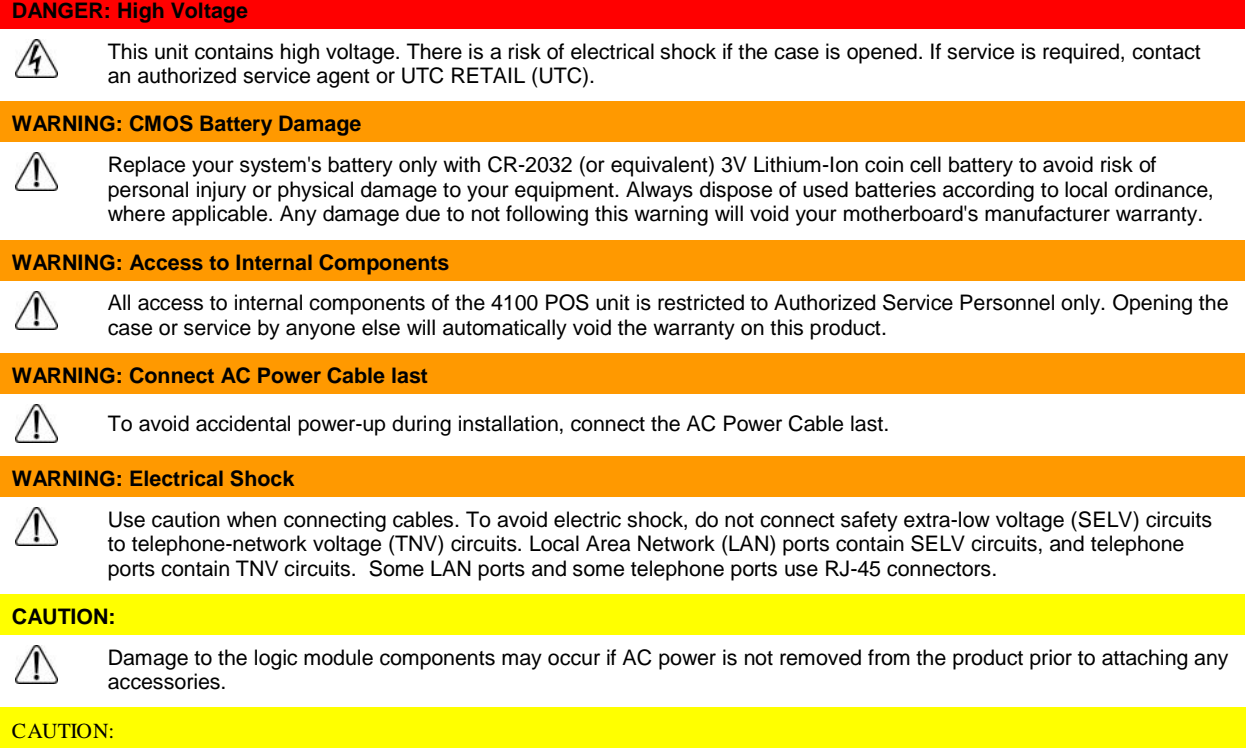

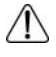

**Do not** hot plug to the I/O panel serial ports. Turn off the 4100 POS Unit before connecting serial port cables.

#### <span id="page-4-0"></span>*Site Specifications and Power Requirements*

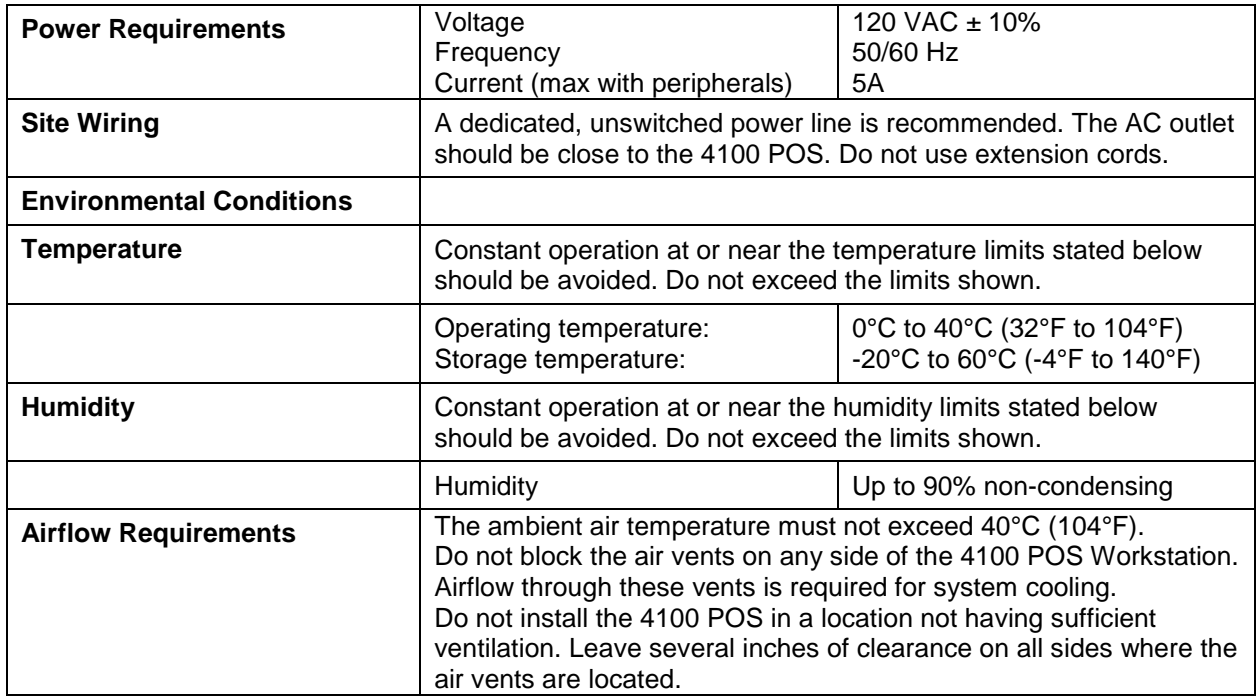

#### <span id="page-4-1"></span>*AC Power Line and Data Line Transient Protection*

The 4100 POS is a modern computer that can interface with a large variety of peripherals. This complete POS system represents a significant financial investment for your site. As such, it must be protected against energy transients (lightening strikes, switching transients), complete power loss or brownouts as you would protect any piece of computer equipment. UTC RETAIL has a large variety of power and data line conditioner equipment and uninterruptible power supplies (UPS) that can be sized for your system; contact your UTC RETAIL representative for information.

# <span id="page-4-2"></span>**Product Information**

#### <span id="page-4-3"></span>*4100 POS System Components*

You will find the following components inside the 4100 POS System box: 4100 POS Safety Sheet A/C power cord

*Note: Options such as the keyboard, customer display, printer and LCD monitor may be shipped in separate boxes.* 

#### <span id="page-5-0"></span>*Peripheral Support*

- The 4100 POS System keyboard options are the UTC RETAIL Model M750 or a standard PC type keyboard.
- The M750 keyboard was designed for POS environments; it has a built-in 3-track MSR and comes in QWERTY layouts.
- The 4100 POS System was designed to coordinate with the UTC RETAIL Pole Display options.
- The 4100 POS System supports many different printers, such as the Epson H6000 or TM-T88.
- The 4100 POS System supports UTC RETAIL 15" flat panel LCD displays. The displays are available in touch screen and non-touch configurations.

#### <span id="page-5-1"></span>*User Guide*

To download the User Guide for this product, go to [www.utcretail.com](http://www.utcretail.com/)

# <span id="page-5-2"></span>**Installing the 4100 POS Workstation**

#### <span id="page-5-3"></span>*Power Cord*

Plug the supplied AC cord into the power jack on the rear of the chassis. Stand the system on its feet and route the power cable so it does not interfere with the system's operation.

#### <span id="page-5-4"></span>*Rear Panel*

<span id="page-5-5"></span>**Back Panel View**

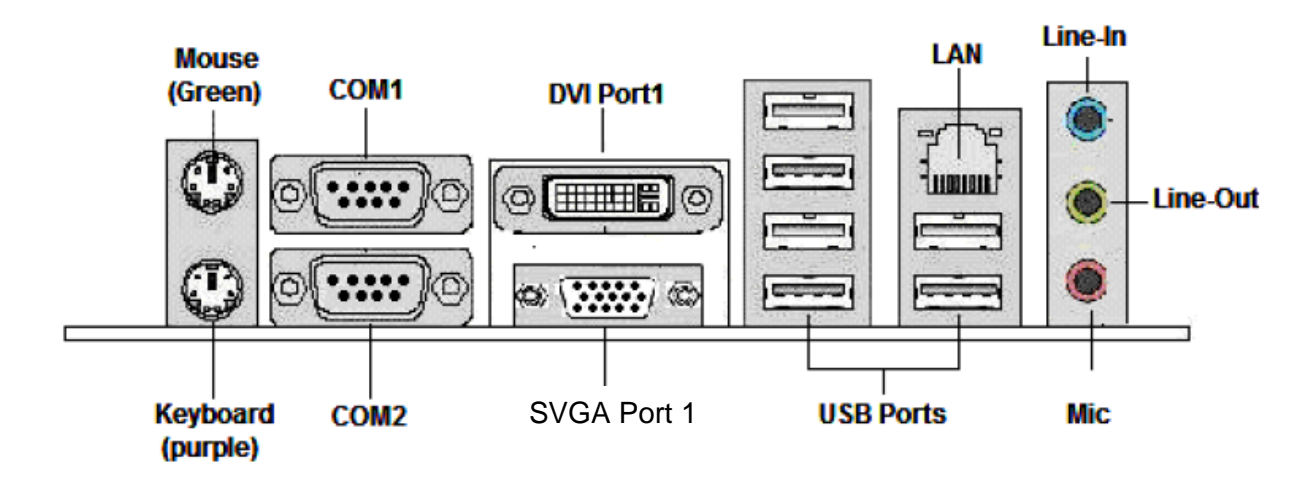

<span id="page-6-0"></span>**COM Port Power**

The RS232 ports (COM1, COM2) can be configured to supply power to pin 9 of their DB9 connector. COM2 is set by default to have +5VDC on its pin 9.

The pin 9 power options are 0, 5, or 12 VDC.

There are power selection jumpers located on the motherboard. The table below summarizes the RS232 DB9 pin definitions:

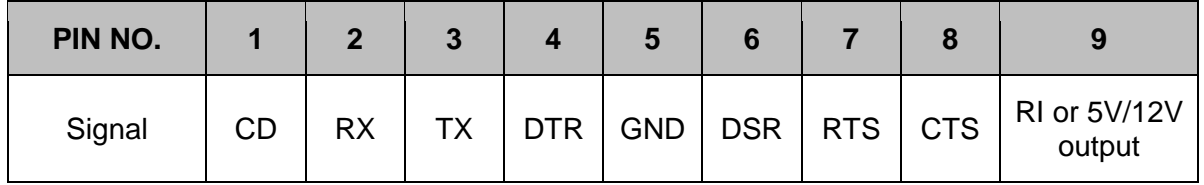

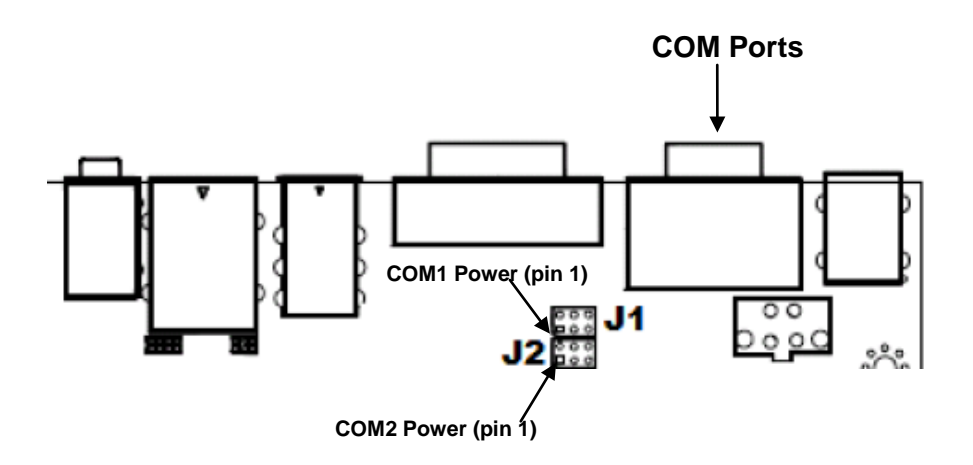

J1: Select RI/VOLTAGE output for DB9 pin 9 of Port 1.

J2: Select RI/VOLTAGE output for DB9 pin 9 of Port 2.

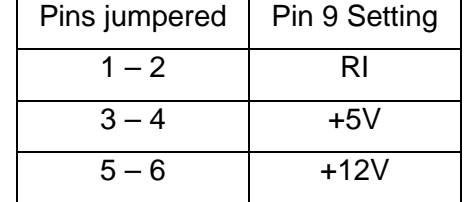

#### <span id="page-6-1"></span>*Power Requirements*

The 4100 POS System has one AC power cord. A dedicated, clean power source is recommended. UTC RETAIL offers a variety of UPS options. Contact your sales agent.

Voltage: 120 VAC ± 10%

Current: 5 Amps maximum, with all peripherals connected

#### <span id="page-7-0"></span>*PCI Slot Support Options*

The PCI slots support two standard low-profile PCI cards and one PCI express card (PCI-e x 4). Depending on the configuration purchased, expansion cards may already be installed in these slots.

### <span id="page-7-1"></span>**Hard Drive Removal**

The 4100 POS System is equipped with one easily accessible hard drives.

To remove a hard drive, follow these steps:

- 1. Shut off all power to the system; unplug the power cord from the AC outlet.
- 2. Remove the two cover screws and lift off the 4100 system's cover.
- 3. Disconnect the HDD cabling.
- 4. Remove the 4 hard driver screws; remove the hard drive.
- 5. Replace hard drive.
- 6. Reconnect the cabling.

# <span id="page-7-2"></span>**Troubleshooting**

4100 POS Workstation User Guide provides troubleshooting procedures for possible problems encountered when installing the product. Access the document at: [www.utcretail.com.](http://www.utcretail.com/)

Please call UTC RETAIL's Technical Support at 800.349.0546 if you have any problems not addressed in the Troubleshooting Procedures or has questions about other sections of this documentation.